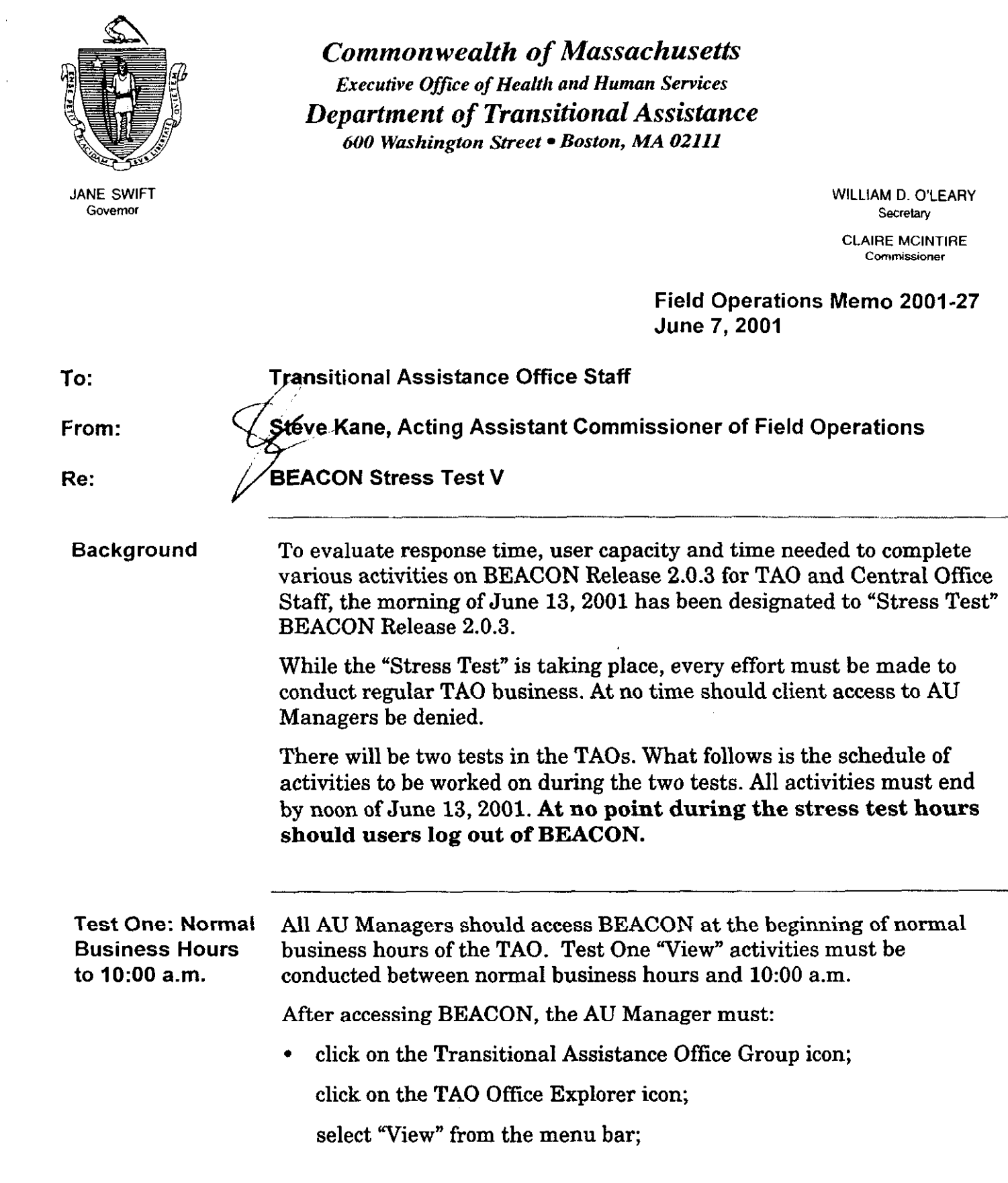

 $\mathcal{L}(\mathbf{x})$  .

 $\mathcal{L}_{\text{max}}$  and  $\mathcal{L}_{\text{max}}$  are the simple space of the space of  $\mathcal{L}_{\text{max}}$ 

 $\omega_{\rm{eff}}$ 

 $\sim$ 

## 2001-27 ' Page 2

- Test One: Normal <br>
Business Hours Actions" Group:<br>
Actions Croup: Actions" Group:
- to 10:00 a.m.  $\bullet$  Conversion Benefit Discrepancies.
- $(continued) \rightarrow Documents$  Sent for Past Week,
	- <sup>l</sup>Eligibility Explorer Interviews in Progress,
	- Interview Wrap-up Pending Authorization,
	- **Interview Wrap-up Pending Release.**
	- **•** Interview Wrap-up Rejected Authorization,
	- $\bullet$  Missed Interviews.
	- Monthly Reporting Status,
	- Outstanding Participation Forms,
	- $\bullet$  Pending Applications,
	- Pending Applications Assigned to Another TAO, and
	- Reevaluation in Progress;
	- . select and access the following view from the "Assistance Unit Lists" Group:
		- **Active by Grantee Name; and**
	- . select and access the following view from the "ESP Assistance Units" Group:
		- Active Component Activities.

Special Monitoring While Test One is taking place, one TAO Supervisor and one AU Activities Manager in each TAO will monitor actual response time between windows in the selected activities and record the results in the appropriate sections of the View.123 form.

> The AU Manager should **print** the View.123 form found in S:\BEACON 2 Pilot Forms\Stress Test.

The TAO Supervisor should:

- measure the response time on BEACON from the time an AU Manager clicks on and selects a View until the hour glass disappears (for accuracy, a watch with a second hand should be used to measure response time).
- record the response time on the **printed** View.123 form in the following format: HH:MM:SS.
- . return the completed form to the Implementation Manager.

Note: In this section, when accessing views, the list of chosen AUs will appear in the field on the right-hand side of the Office Explorer window.

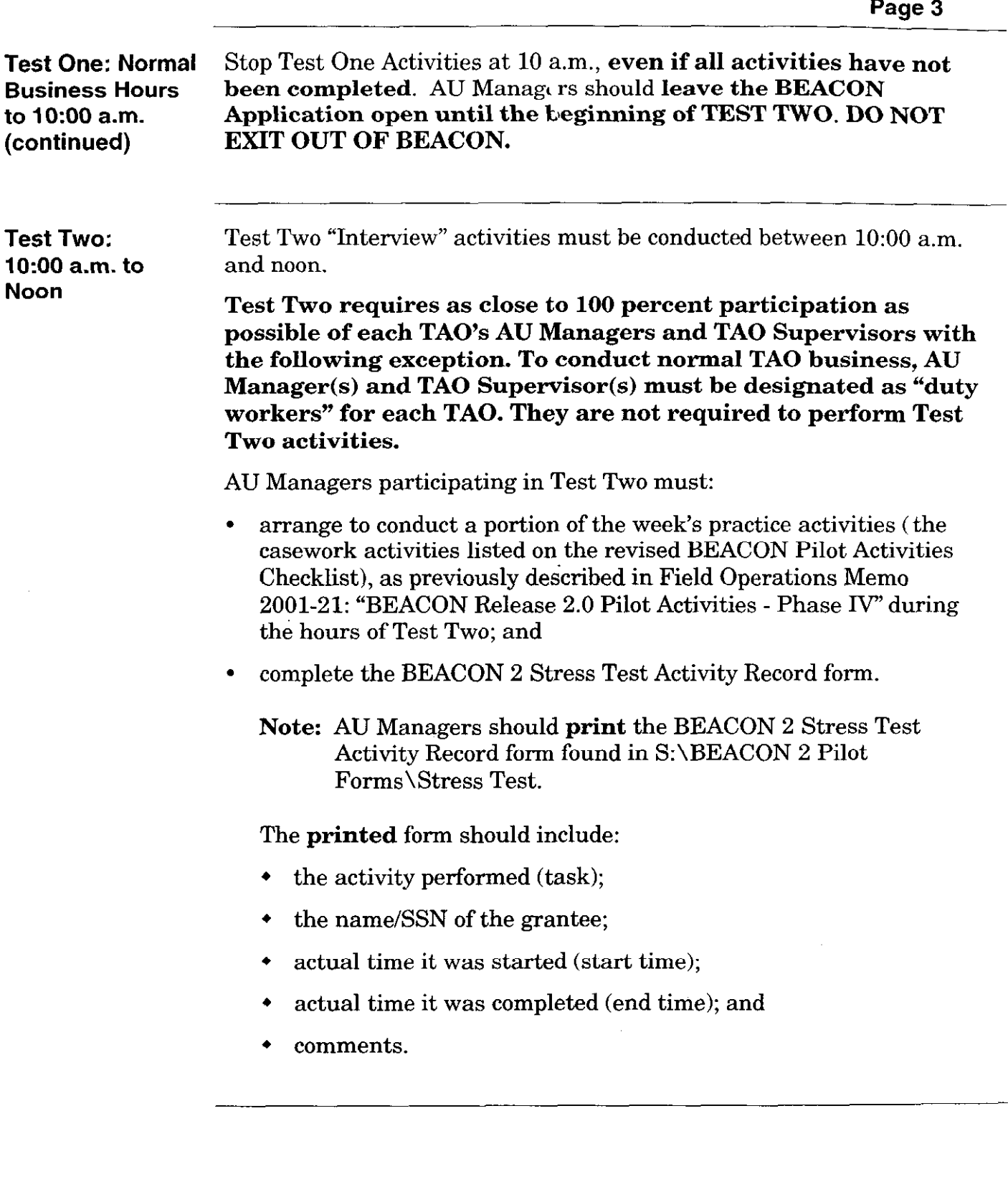

 $\sim$ 

2001-27

 $\mathcal{L}(\mathcal{L}^{\mathcal{L}})$  , where  $\mathcal{L}^{\mathcal{L}}$  is the contribution of the  $\mathcal{L}^{\mathcal{L}}$ 

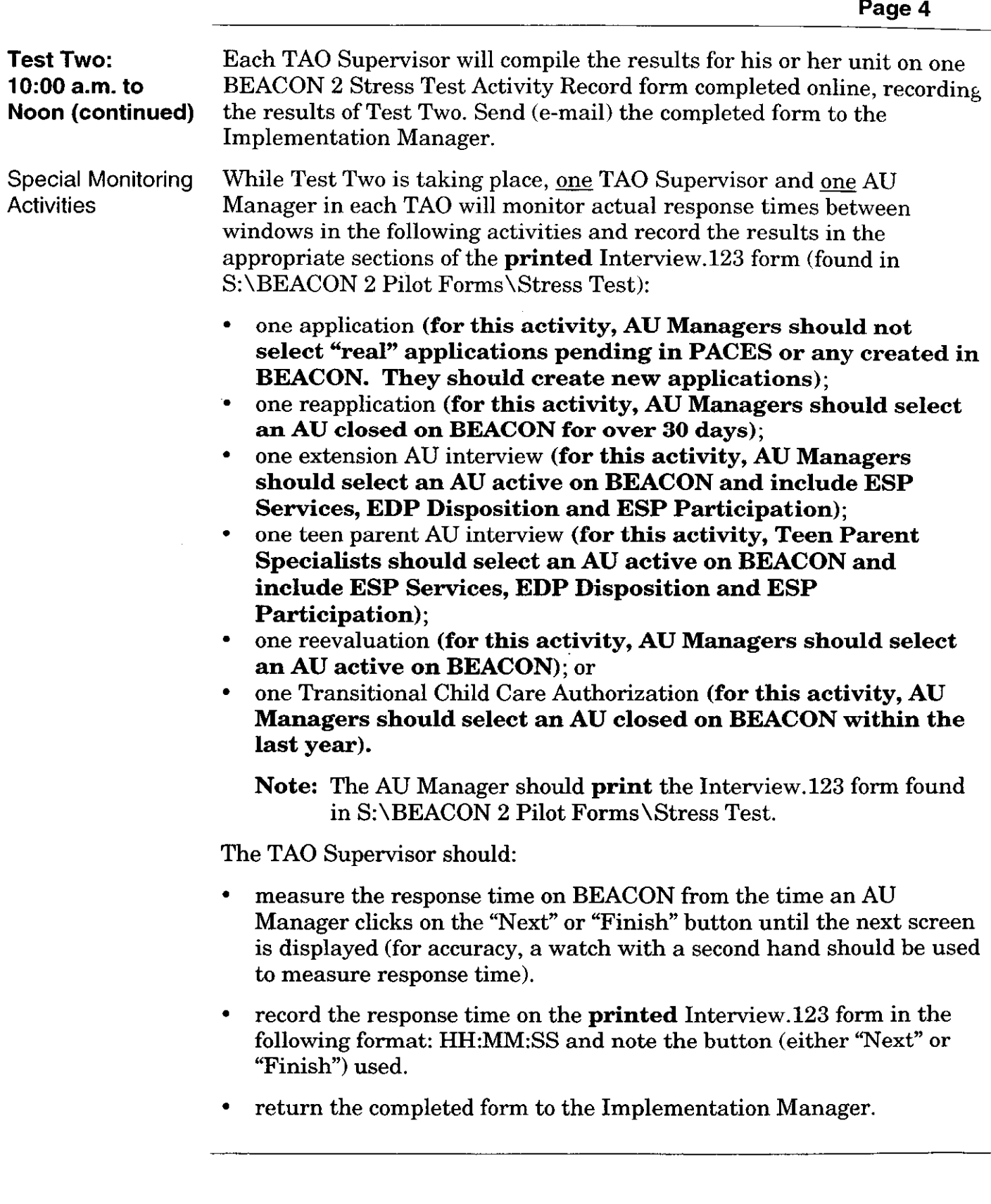

 $\overline{\phantom{a}}$ 

2001-27

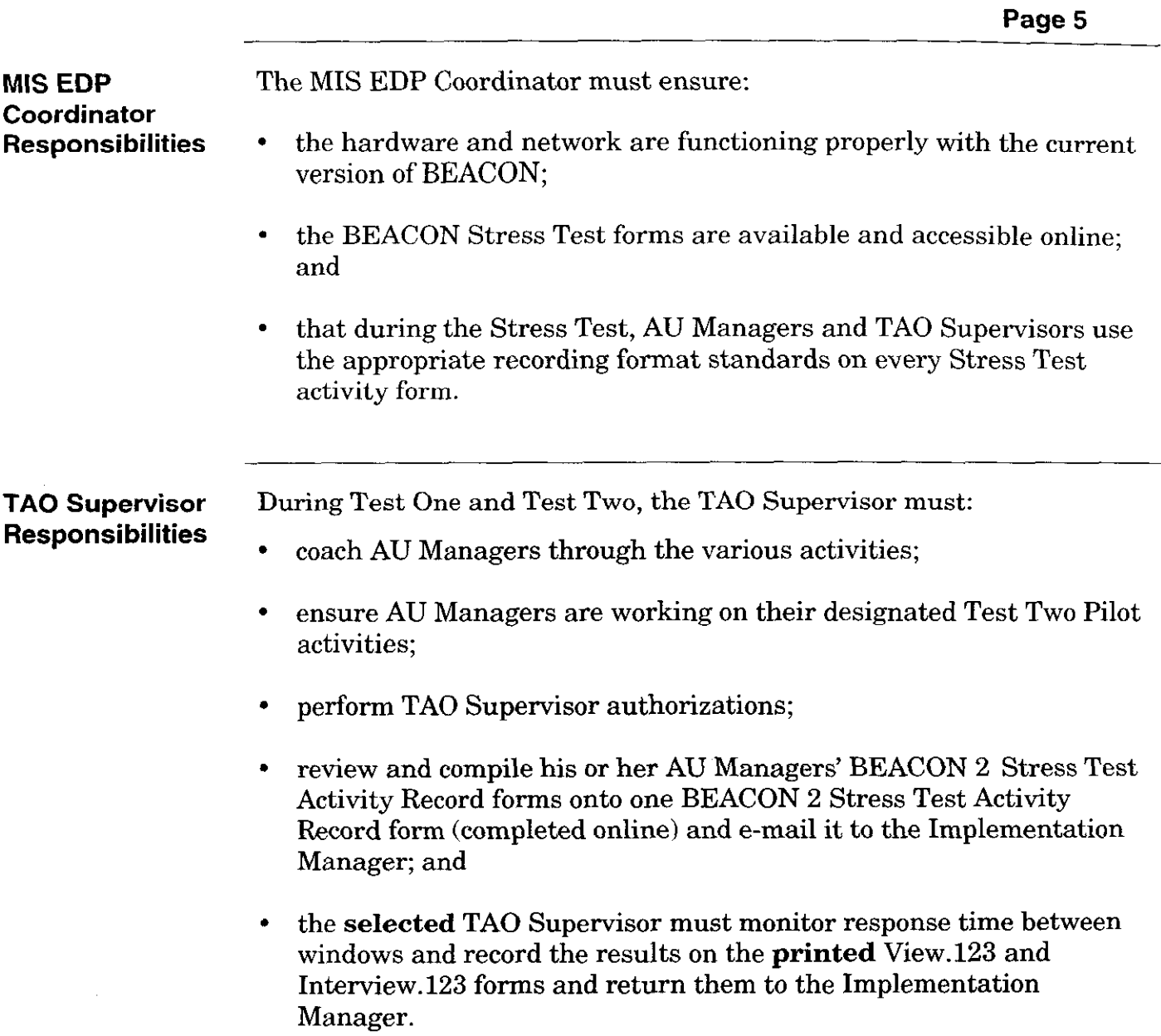

 $\sim$ 

 $\langle \cdot, \cdot \rangle$ 

 $\sim$ 

 $\mathcal{A}^{\mathcal{A}}$ 

 $\hat{\mathcal{A}}_{\text{max}}$ 

 $\bar{\beta}$ 

2001-27

Instructions for To complete the View.123 and Interview.123 forms online, the Completing Implementation Manager must: BEACON Stress **Test Forms** access the forms at S:\BEACON 2 Pilot Forms\Stress Test; **Online** data-enter the appropriate information in the yellow cells (no columns, rows or cells should be added to or removed from these forms); <sup>l</sup>enter the Office and Worker fields, as appropriate, replacing 'TBD" with the TAO and AU Manager name(s); and <sup>l</sup>enter the time taken to complete the specific activity in the following format: "HH:MM:SS." This is important so that the information can be summarized at the statewide level. If the exact format is not used, the timing information cannot be calculated properly and included in the final test results. Implementation The Implementation Manager must: Manager **Responsibilities** \* ensure all AU Managers are performing Test One "View" activities; . ensure that one AIJ Manager and one TAO Supervisor are performing the timing activities for Test One "View" activities; <sup>l</sup>ensure that all AU Managers and TAO Supervisors (with the exception of the designated AU Manager and TAO Supervisor who are conducting normal TAO business) are performing Test Two "Interview" activities; . ensure that one AU Manager and one TAO Supervisor are performing the timing activities for Test Two "Interview" activities; once the Stress Test is over, using the **online forms**, complete:  $(1)$ one View.123 form for Test One for the TAO, (2) one BEACON 2 Stress Test Activity Record form for Test Two for the TAO which combines the results from all AU Managers participating in the timing of Test Two and (3) one Interview.123 form; and Note: Times MUST BE recorded in HH:MM:SS format. <sup>l</sup>e-mail all completed forms to the Customer Service Center and the Regional Director by close of business on June 13,2001. The title of the e-mail must include the TAO name.

## Example: If an activity took one minute and 27 seconds to complete, enter this as 00:01:27 in the yellow cell after the appropriate activity.

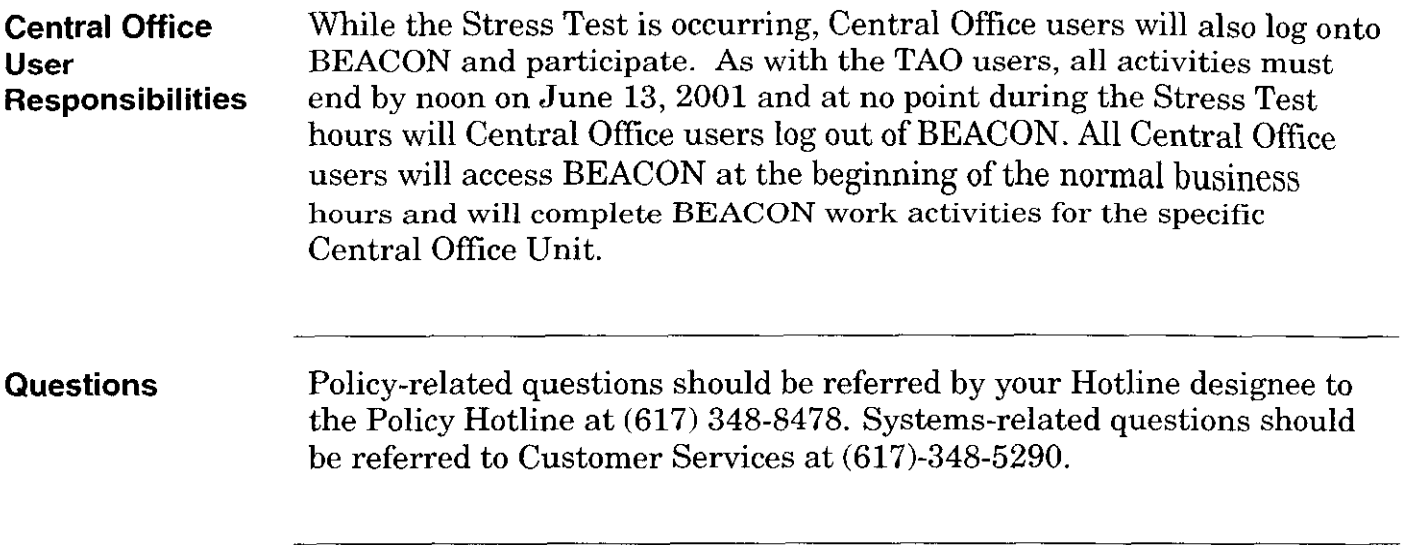